# $\mathbf{P}_{\text{tp-link}}$  tapo

#### Quick Start Guide Sensor / Button

### Tapo App

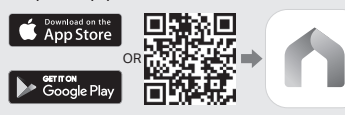

©2022 TP-Link 7106509714 REV1.1.0

#### **English**

#### Getting Started

- 1. Get the Tapo app from the App Store or Google Play.
- 2. Follow the instructions in the Tapo app to complete the setup.

#### **Deutsch**

#### Anfangen

- 1. Laden Sie die Tapo-App aus dem App Store oder Google Play herunter.
- 2. Folgen Sie den Anweisungen in der Tapo-App, um das Setup abzuschließen.

#### Italiano

#### Iniziamo

- 1. Trovate la app Tapo in App Store o Google Play.
- 2. Seguite le istruzioni nella app Tapo per completare il setup.

#### **Français**

#### Commencez

- 1. Téléchargez l'application Tapo sur App Store ou Google Play.
- 2. Suivez les instructions de l'application Tapo pour terminer la configuration.

# Magyar

**Dansk** 

Kezdeti lépések

1. Töltse le a Tapo alkalmazást az App Store-ról vagy a Google Play-ről. 2. Egyszerűen kövesse az instrukciókat a Tapo applikációban a beállítás befejezéséhez.

#### Български

Početak

oppsettet.

Norsk

Začínáme Čeština

Wprowadzenie

proces konfiguracji.

Polski

Srpski jezik/Српски језик

Store eller Google Play.

Tapo-appen for å fullføre

aplikaciji Tapo da završite

1. Získejte aplikaci Tapo z App Store nebo Google Play. 2. Dokončete nastavení podle pokynů v aplikaci Tapo.

1. Pobierz aplikację Tapo ze sklepu App Store lub Google Play. 2. Postępuj zgodnie z instrukcjami

podešavanja.

#### Първи стъпки

1. Изтеглете приложението Tapo о App Store или Google Play. 2. Просто следвайте инструкциите в приложението Tapo, за да извършите началната настройка.

# **Español**

#### Empezando

- 1. Obtenga la aplicación Tapo de la tienda de aplicaciones o Google Play. 2. Siga las instrucciones de la
	- aplicación Tapo para completar la configuración.

#### Русский язык

#### Приступим к работе

- 1. Загрузите приложение Tapo с App Store или Google Play.
- 2. Следуйте инструкциям приложения Tapo для завершения настройки.

#### Slovenščina

1. Iz Google Play ali App Storea prenesite aplikacijo Tapo. 1. Nabavite aplikaciju Tapo iz App Store ili Google Play. 2. Pratite uputstva navedena u

Uvod

2. Sledite navodilom v aplikaciji Tapo, da dokončate nastavitev.

#### Português

# Iniciar a Configuração

1. Obtenha a app Tapo a partir da App Store ou do Google Play. 2. Siga as instruções na app Tapo para completar a configuração.

# Suomi

#### Alkutoimet

- 1. Hanki Tapo-sovellus App Storesta tai Google Playstä.
- 2. Seuraa tapo-sovelluksen ohjeita suorittaaksesi asennuksen loppuun. aplikacji Tapo, aby przeprowadzić

### Eλληνικά

#### Ξεκινήστε

- 1. Αποκτήστε την εφαρμογή Tapo από το App Store ή το Google Play.
- 2. Ακολουθήστε τις οδηγίες στην εφαρμογή Tapo για να ολοκληρώσετε τη ρύθμιση.

#### Română

#### Noțiuni de bază

- 1. Descarcă aplicația Tapo din App Store sau Google Play.
- 2. Urmează instrucțiunile din aplicația Tapo pentru a finaliza configurarea.

#### Українська мова

#### Почнемо

- 1. Скачайте додаток Tapo з App Store або Google Play.
- 2. Дотримуйтесь інструкцій додатка, щоб завершити налаштування.

#### Latviešu

#### Darba sākšana

- 1. Lejupielādējiet Tapo lietotni no App store vai Google play.
- 2. Sekojiet norādēm lai pabeigtu uzstādīšanu.

#### **Lietuvių**

#### Kaip pradėti

- 1. Parsisiųsti Tapo galite iš telefono programėlių parduotuvės App Store ar Google Play.
- 2. Lietotne jums palīdzēs veikt iestatīšanas procesu.

#### **Nederlands**

#### Aan de slag

- 1. Download de Tapo app in de App Store of de Google Play Store.
- 2. Volg de instructies in de Tapo app om de installatie te voltooien.

#### Svenska

#### Komma igång

- 1. Ladda ner Tapo appen ifrån App Store eller Google Play.
- 2. Följ instruktionerna i Tapo appen för att slutföra installationen.

#### **Eesti**

Alustamine

#### 1. Hankige Tapo rakendus App Store'ist või Google Play'st.

2. Seadistuse lõpetamiseks järgige rakenduse juhiseid.

#### Hrvatski

#### Početak rada

- 1. Preuzmite Tapo aplikaciju, iz App prodavnice ili Google Play. 2. Slijedite upute u aplikaciji Tapo
- da biste dovršili postavljanje.

#### 繁體中文

#### 開始安裝

- 1. 從App Store或Google Play下載 並安裝Tapo app。
- 2. 依照Tapo app內的步驟完成設定。

#### العربية ابدأ

قم بتحميل تطبيق Tapo العربية iOS او النظام التشغيل اندرويد التطبيق سيأخذك في جولة خلال الاعدادات

# (C) Support

For technical support, the user guide and other information, please visit https://www.tapo.com/support/.

- Kom i gang 1. Hent Tapo-appen fra App Store eller Google Play. 2. Følg instruktionerne i Komme i gang 1. Last ned appen «**Tapo**» fra App 2. Følg instruksjonene i
- Tapo-appen for at fuldføre indstillingen.

#### Қазақша

#### Жұмысты бастау

1. Tapo қосымшасын App Store немесе Google Play арқылы жүктеңіз. 2. Орнатуды аяқтау үшін Tapo қолданбасындағы нұсқауларды орындаңыз.

#### Slovenčina

#### Začíname

1. Získajte aplikáciu Tapo z App Store alebo Google Play. 2. Dokončite nastavenie podľa pokynov v aplikácii Tapo.

1. Tapo Uygulaması'nı App Store'dan

veya Google Play'den indirebilirsiniz.

2. Kurulumu tamamlamak için uygulama yönergelerini izleyin.

#### **Türkçe**

Başlarken

# **Obsah je uzamčen**

**Dokončete, prosím, proces objednávky.**

**Následně budete mít přístup k celému dokumentu.**

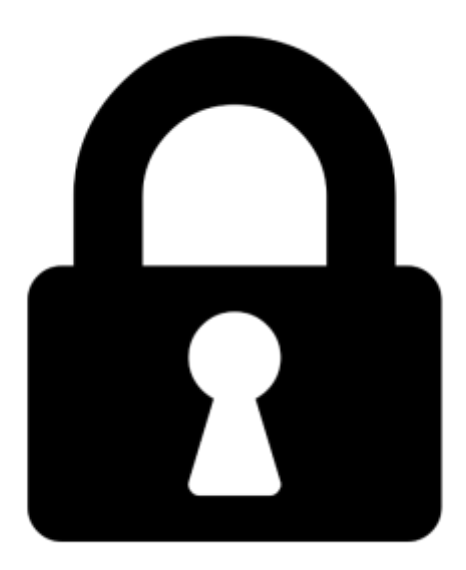

**Proč je dokument uzamčen? Nahněvat Vás rozhodně nechceme. Jsou k tomu dva hlavní důvody:**

1) Vytvořit a udržovat obsáhlou databázi návodů stojí nejen spoustu úsilí a času, ale i finanční prostředky. Dělali byste to Vy zadarmo? Ne\*. Zakoupením této služby obdržíte úplný návod a podpoříte provoz a rozvoj našich stránek. Třeba se Vám to bude ještě někdy hodit.

*\*) Možná zpočátku ano. Ale vězte, že dotovat to dlouhodobě nelze. A rozhodně na tom nezbohatneme.*

2) Pak jsou tady "roboti", kteří se přiživují na naší práci a "vysávají" výsledky našeho úsilí pro svůj prospěch. Tímto krokem se jim to snažíme překazit.

A pokud nemáte zájem, respektujeme to. Urgujte svého prodejce. A když neuspějete, rádi Vás uvidíme!